## Выдача карты

- [Конфигурирование модуля](#page-0-0)
- [Выдача карты](#page-1-0)

➀

Модуль CardIssuance предназначен для возможности выдачи карты покупателю непосредственно на кассе.

Выдача карты покупателя может осуществляться в режиме продажи и возврата.

# <span id="page-0-0"></span>Конфигурирование модуля

Активация модуля выдачи карт на кассе определяется параметром cardIssuance, который задается в конфигурационном файле /linuxcash/cash/conf/ncash.ini.d /cardissuance.ini в секции [plugins].

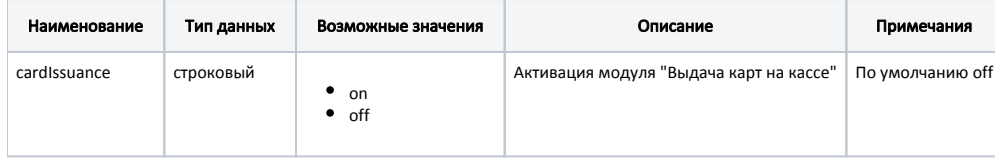

#### Пример настройки

[plugins] ; Выдача карт на кассе ;cardIssuance = off

Настройка плагина cardIssuance производится в конфигурационном файле /linuxcash/cash/conf/ncash.ini.d/cardissuance.ini в секции [CardIssuance].

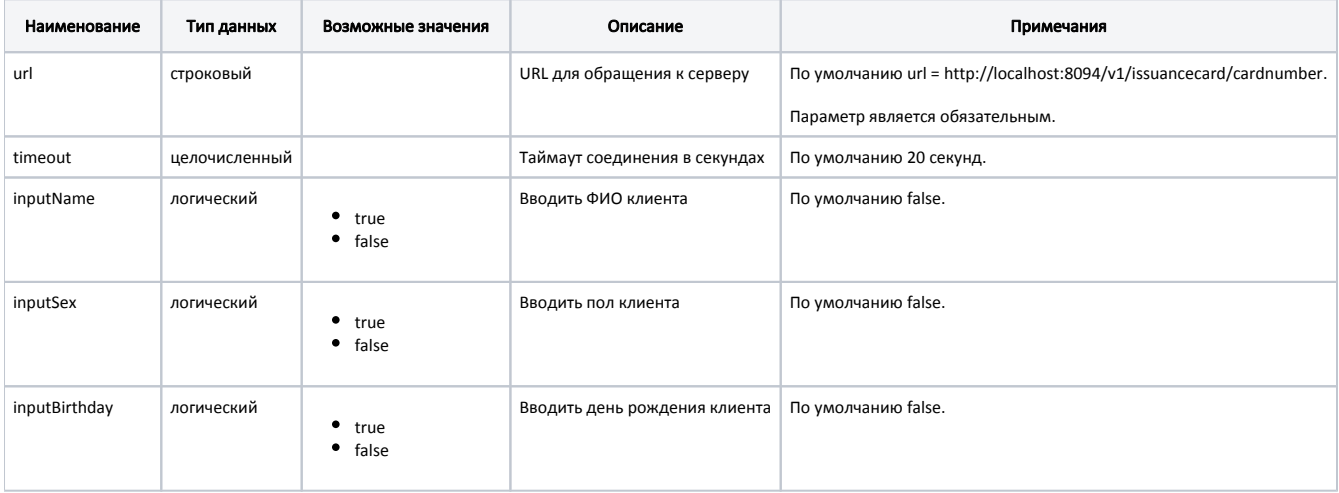

#### Пример настройки

[CardIssuance] ; URL для обращения к серверу ;url = http://localhost:8094/v1/issuancecard/cardnumber

; Таймаут соединения в секундах ; По умолчанию 20 ;timeout = 20

; Вводить ФИО клиента ; По умолчанию false ;inputName = false

; Вводить пол клиента ; По умолчанию false ;inputSex = false

; Вводить день рождения клиента ; По умолчанию false ;inputBirthday = false

### <span id="page-1-0"></span>Выдача карты

Выдача покупателю карты клиента торговой сети может осуществляться непосредственно на кассе.

Для выдачи карты покупателю в утилите администрирования Yuki необходимо на клавишу настроить действие "Выдача карты" с командой COMMAND\_CARDISS UANCE. О настройке действий подробнее можно прочитать в разделе "[Настройка действий"](https://docs.artix.su/pages/viewpage.action?pageId=10649696).

При нажатии на клавишу "Выдача карты" на экран выводится диалог создания нового клиента: ввод номера телефона является обязательным, отображение полей "ФИО клиента", "Дата рождения" и "Пол" настраивается в конфигурационном файле /linuxcash/cash/conf/ncash.ini.d/cardissuance.ini. После ввода данных клиента на экран будет выведен диалог ввода номера новой карты. После ввода номера карты на сервер будет отправлен запрос на выдачу карты. При успешном выполнении запроса в БД сервера будет создан новый клиент, ему будет назначена карта с введенным номером. Далее на сервере будет сгенерирован справочник с новыми данными для выгрузки на кассу. Если операция прошла успешно, то на экран будет выведен диалог добавления карты в чек.

В процессе выдачи карты возможны следующие ошибки:

- если введенный номер телефона уже присвоен другим покупателям, то на экран будет выведена ошибка "Указанный номер телефона уже назначен на несколько пользователей";
- если пользователь с введенным номером телефона уже зарегистрирован в БД сервера, то на экран будет выведена ошибка "Пользователь с указанным номером телефона создан и имеет карту";
- если пользователь с введенным номером телефона уже зарегистрирован в БД кассы, то на экран будет выведена ошибка "Клиент уже зарегистрирован";
- если введенный номер карты отсутствует в БД сервера, то на экран будет выведена ошибка "Карта с указанным номером не существует";
- если группа карт не определена, то экран будет выведена ошибка "Карта не найдена";
- если у карты уже есть клиент, то при попытке выдать такую карту, на экран будет выведена ошибка "Карта с указанным номером уже привязана к клиенту";
- **•** если при генерации справочника произошел сбой, то на экран будет выведена ошибка "Генерация справочника завершилась неуспешно";
- если нет связи с сервером, то по истечению таймаута на экран будет выведена ошибка "Ошибка соединения с сервером".